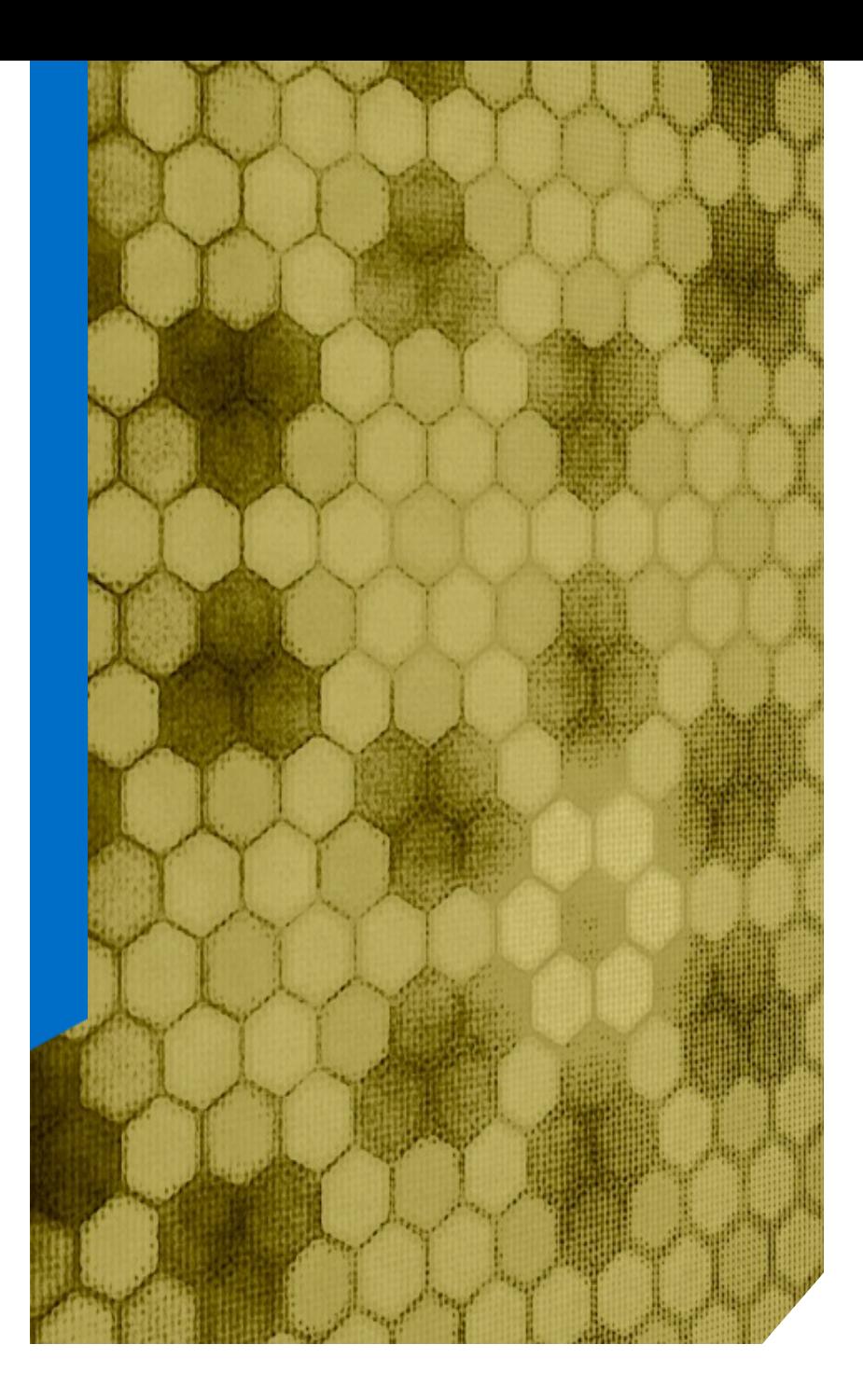

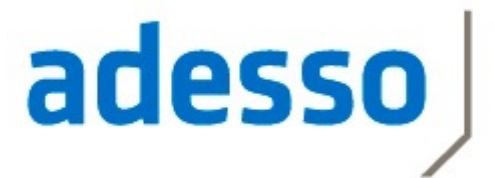

business. people.<br>technology.

#### **Dr. Halil-Cem Gürsoy @hgutwit**

**adesso AG**

**Continuous Delivery in der Praxis**

#### Über mich

- ► Principal Architect @ adesso AG
- ► seit 15 Jahre Software-Entwicklung
	- > davor in wissenschaftlichem Umfeld

- ► Verteilte Enterprise-Systeme
- ► Persistenz / Build & Deployment

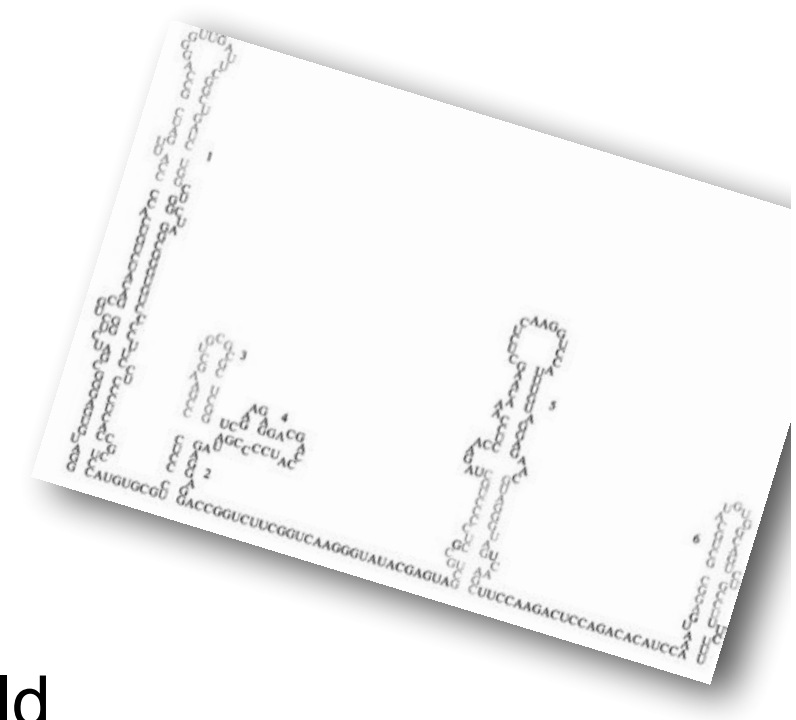

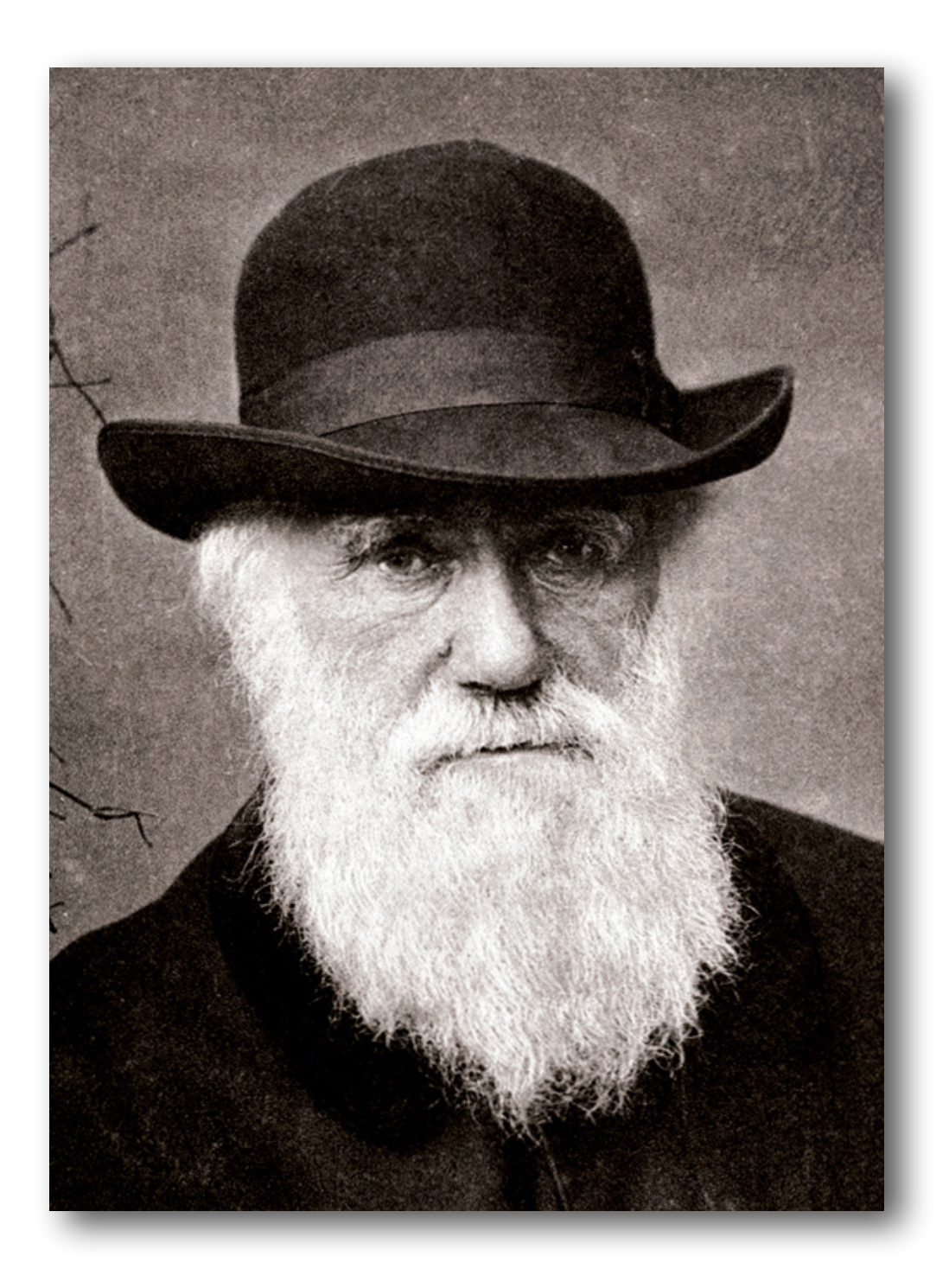

## *"Our highest priority is to satisfy the customer through early and continuous delivery of valuable software."*

Agile Manifesto Principles

#### Continuous Integration

- ► Integration von Modulen
- ► Vielleicht auch Integrationstests
- ► Fokus ist Entwicklung, nicht Delivery

- ► Keine Infrastruktur, Life-Tests…
- ► Viele manuelle Schritte

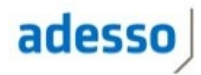

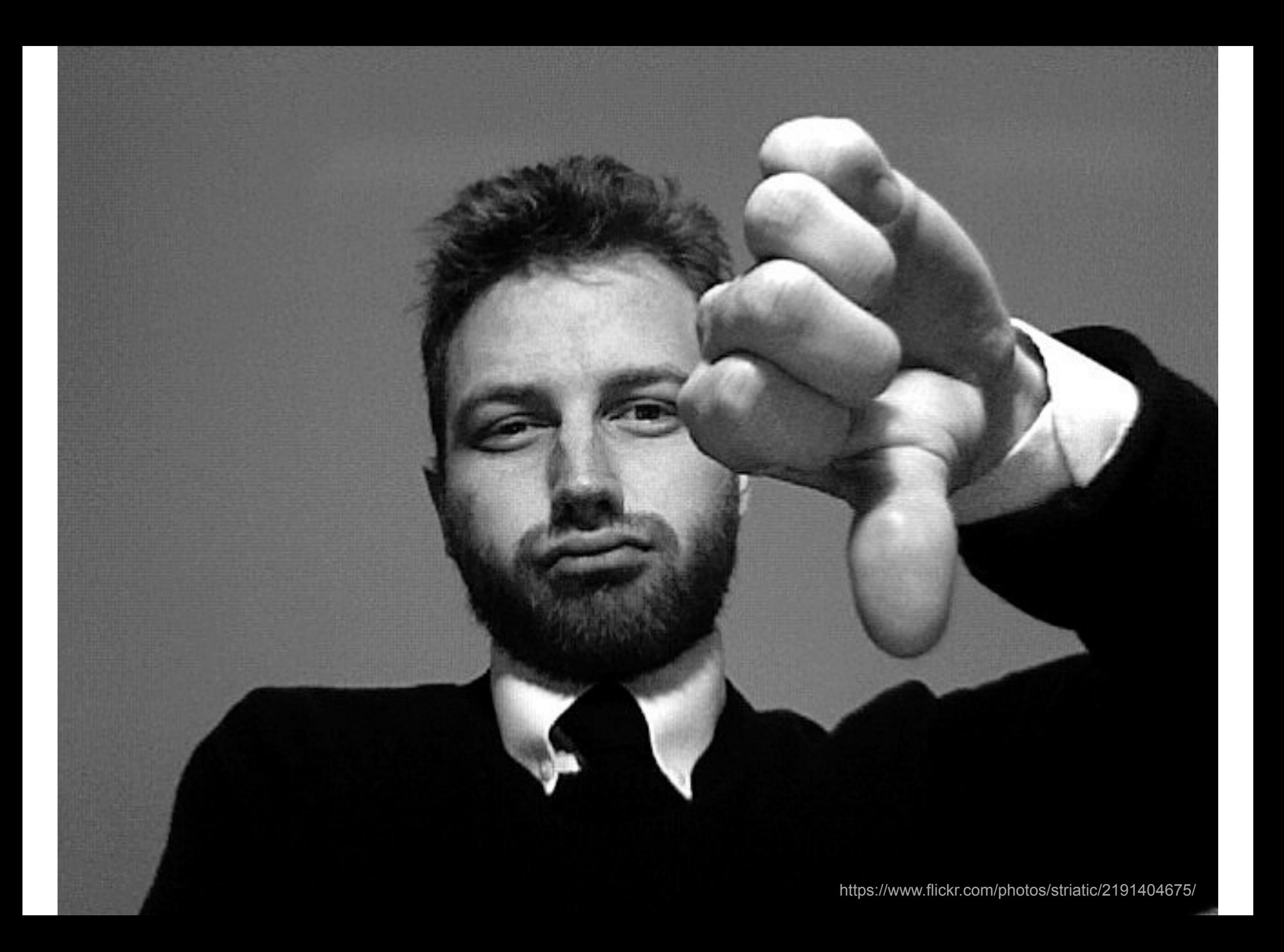

#### Continuous Delivery

- ► Kontinuierliche Builds
- ► Artefakte werden **vollständig** durchgetestet
	- > Incl. automatisierte UAT, CAPT usw.
	- > Incl. Server-Setup und Infrastruktur
	- > Incl. Deployments
- ► Keine manuellen Eingriffe
- ► Jeder Build wird potentiell produktiv gesetzt

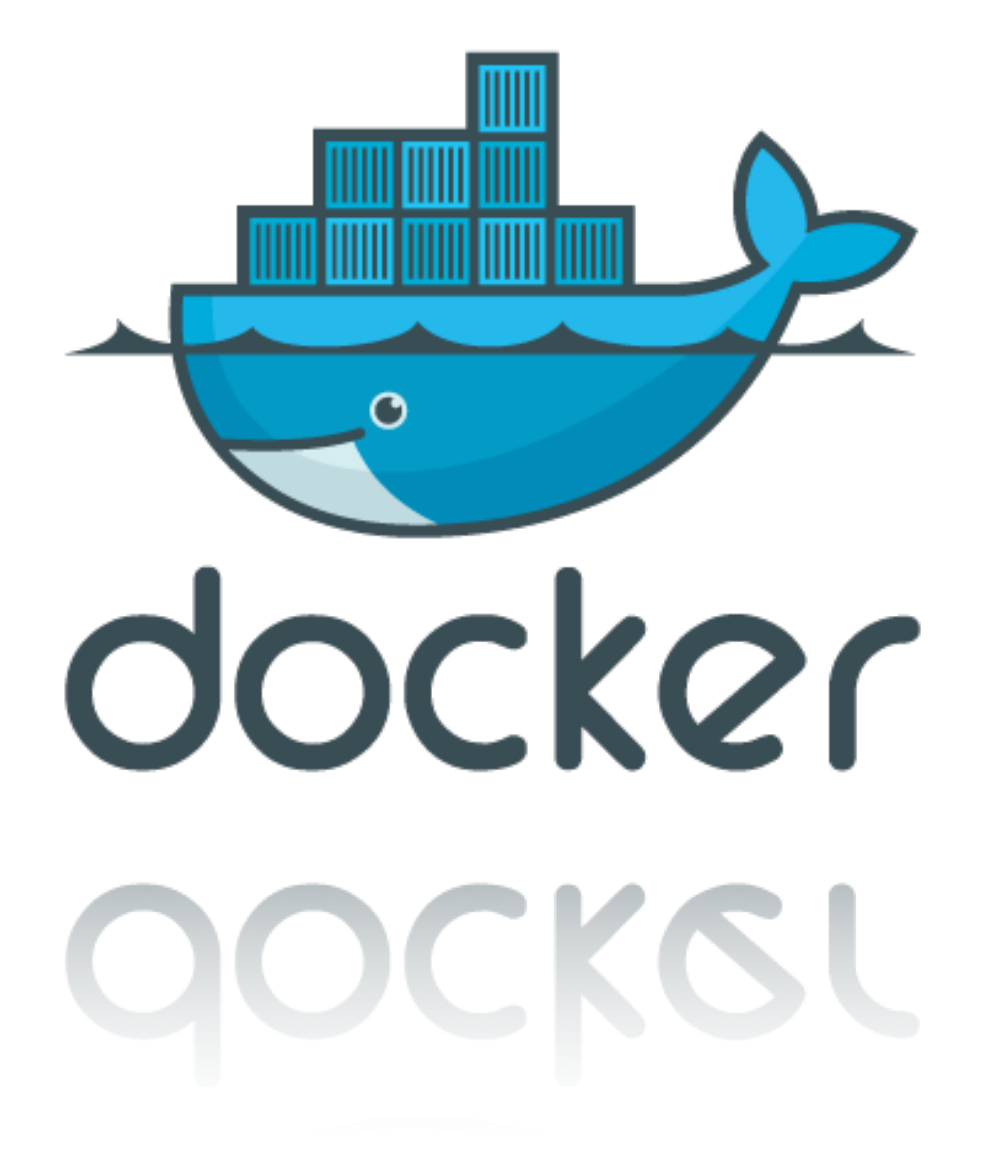

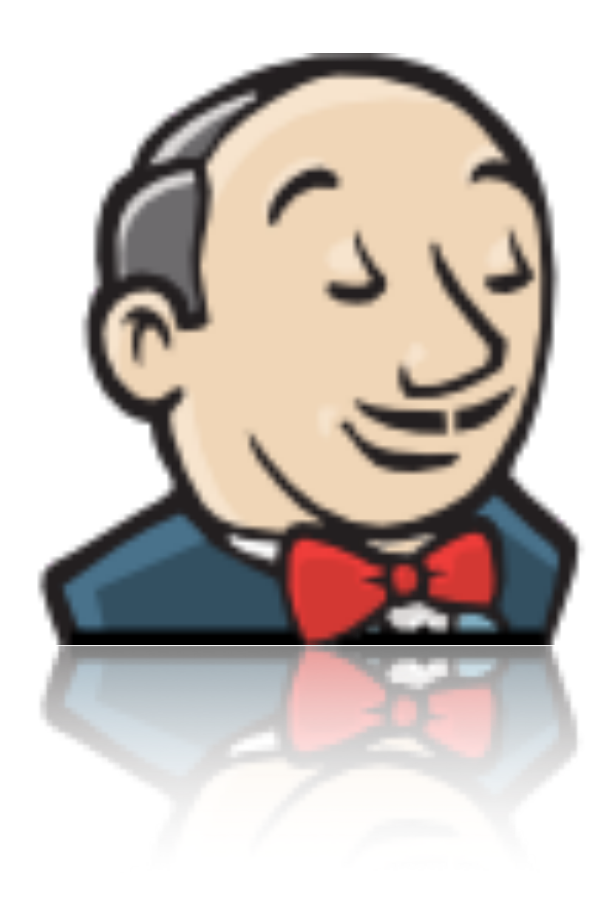

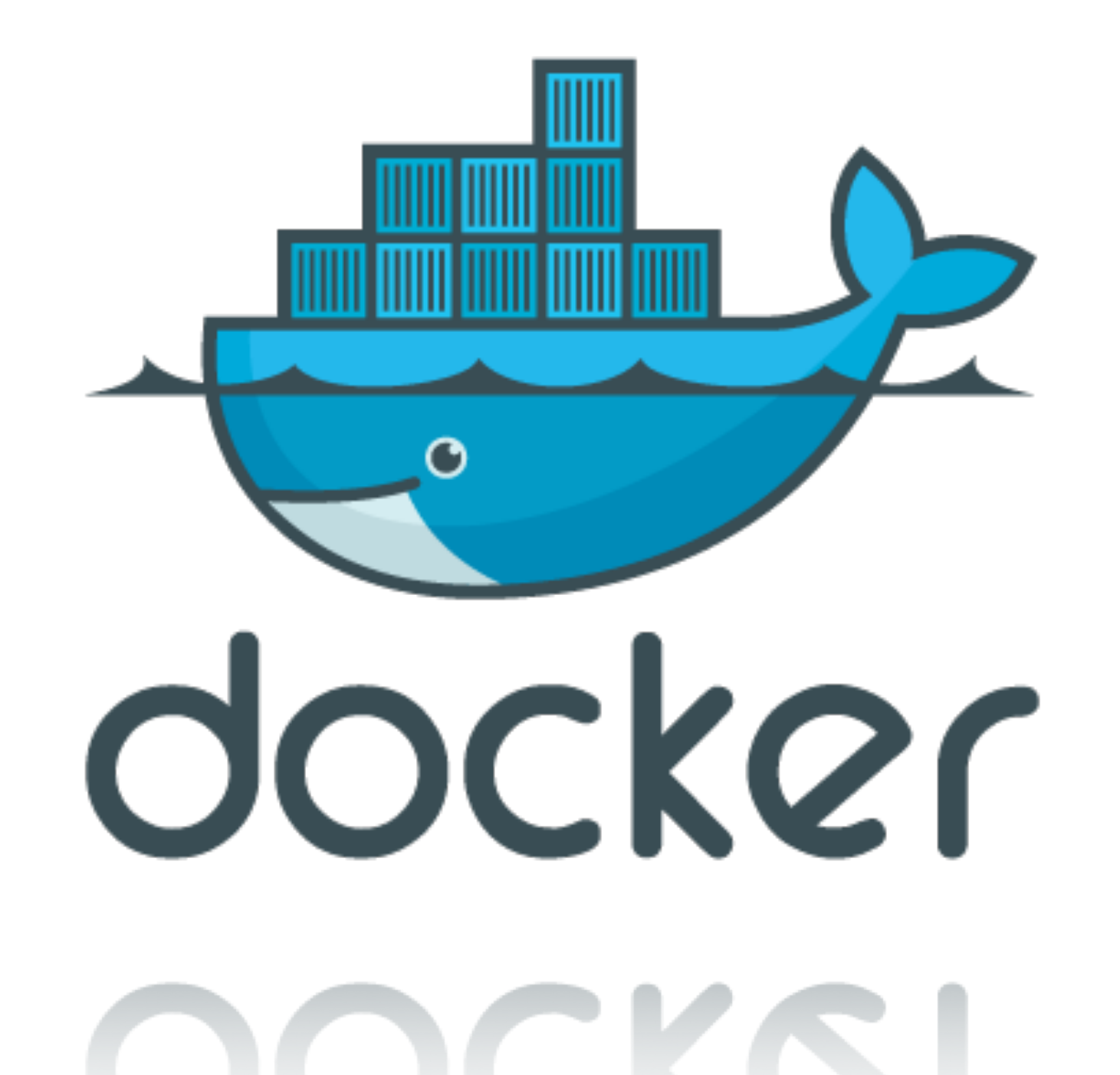

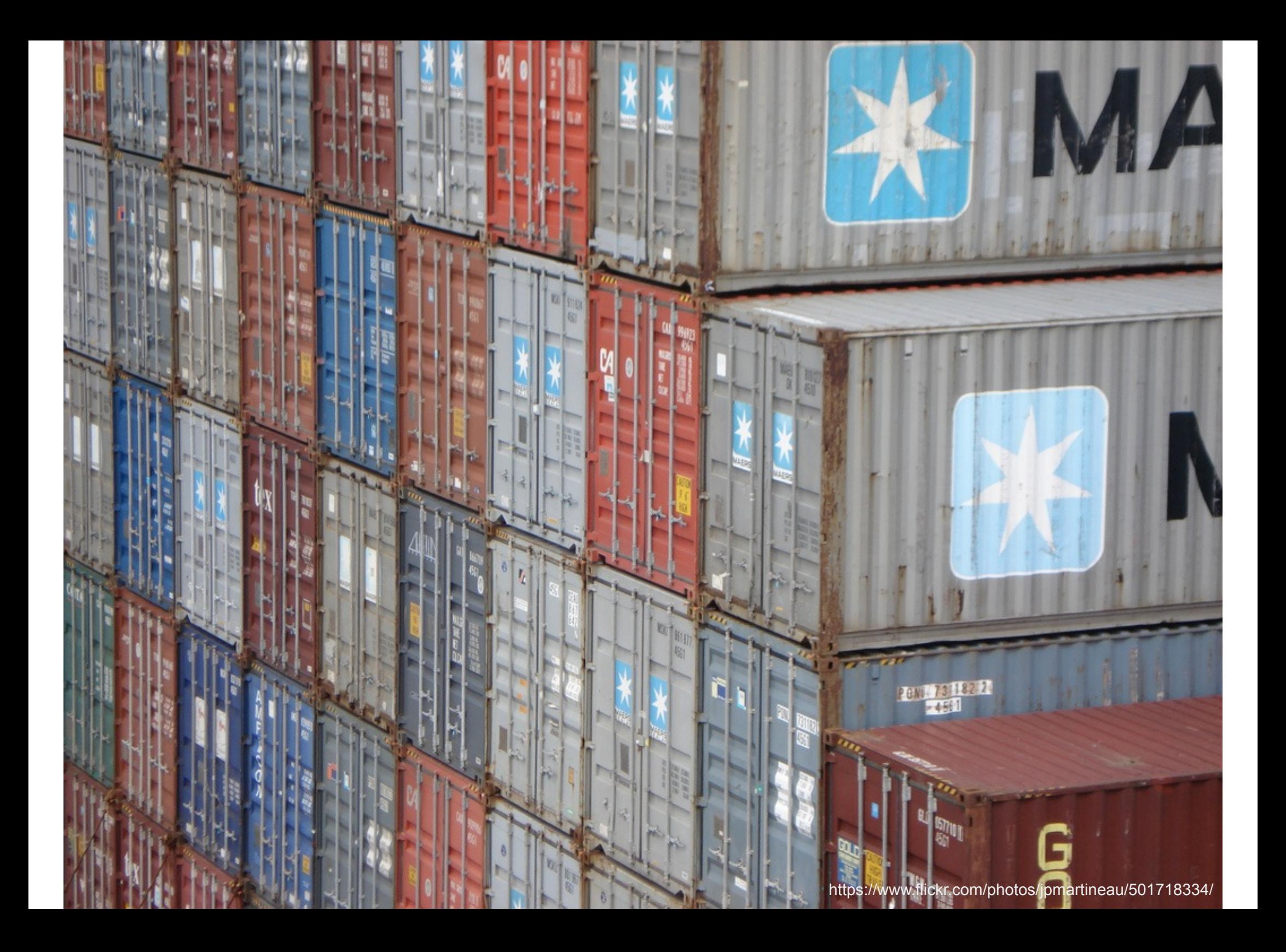

#### Warum Docker ?

- ► , Self containing' Container
	- > Alles drin was der Prozess benötigt
	- > Kein WAR & EAR-Delivery
	- > Kein Application Server Setup beim Kunden
	- > , Run & forget
- ► Erleichtert das Leben zw. Dev und Ops

#### Was ist Docker?

- ► Implementiert in ,Go<sup>\*</sup>
- ► Nutzt viele Linux Kernel Features:
	- > *namespaces* für alle Ressourcen
	- > Control groups (*cgroups*)
	- > Union File Systeme (AUFS, btrfs, vfs…)
	- > LXC, libcontainer

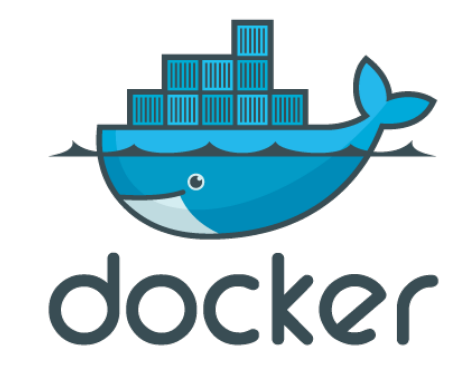

#### VM vs. Container

► *cgroups* & *namespaces* & *libcontainer* 

#### > **Isolierte Prozesse**

- > sieht nur alles innerhalb seines *namespace*
- > innerhalb des Containers wie in einer 'VM'
- ► Kernel Sharing
	- > es muss kein vollständiges OS gebootet werden

#### VM vs.Container

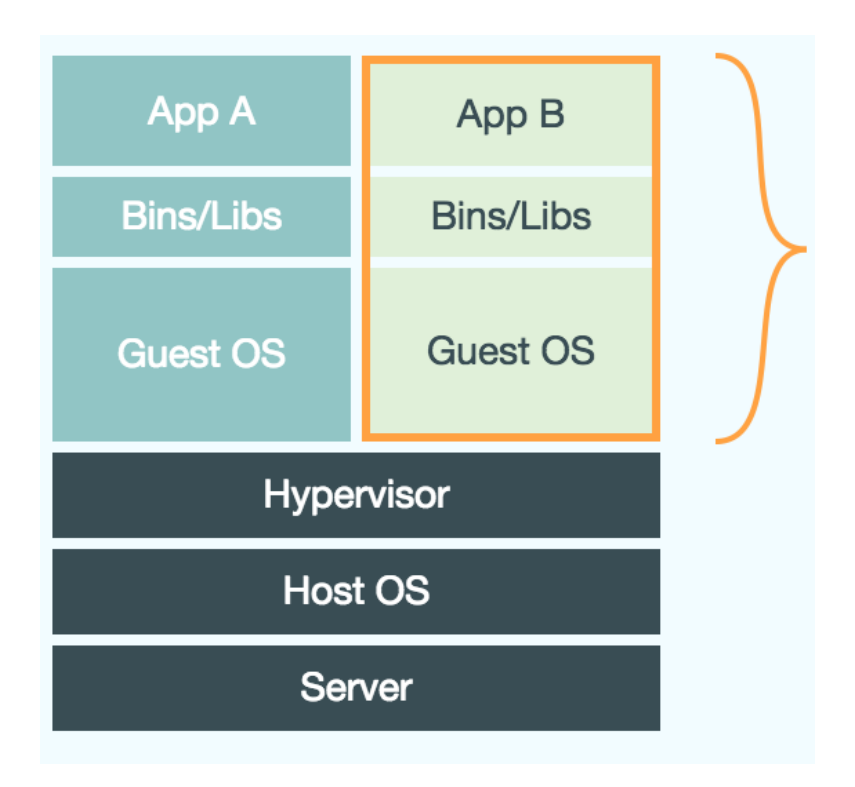

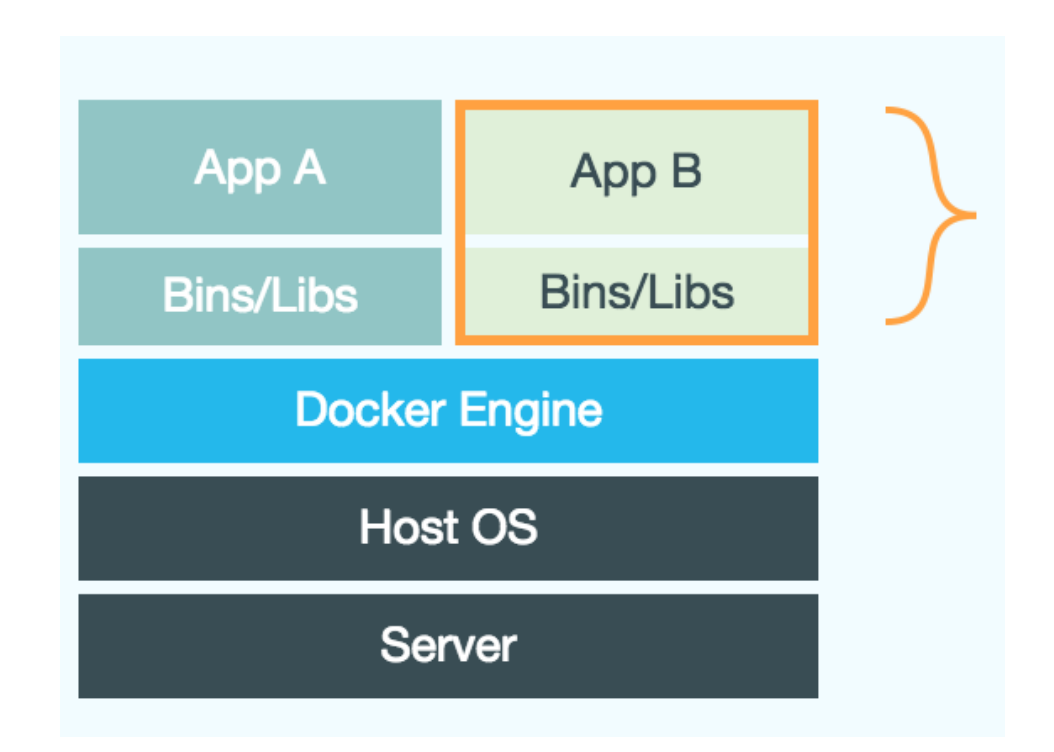

Quelle: http://docs.docker.com

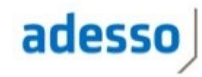

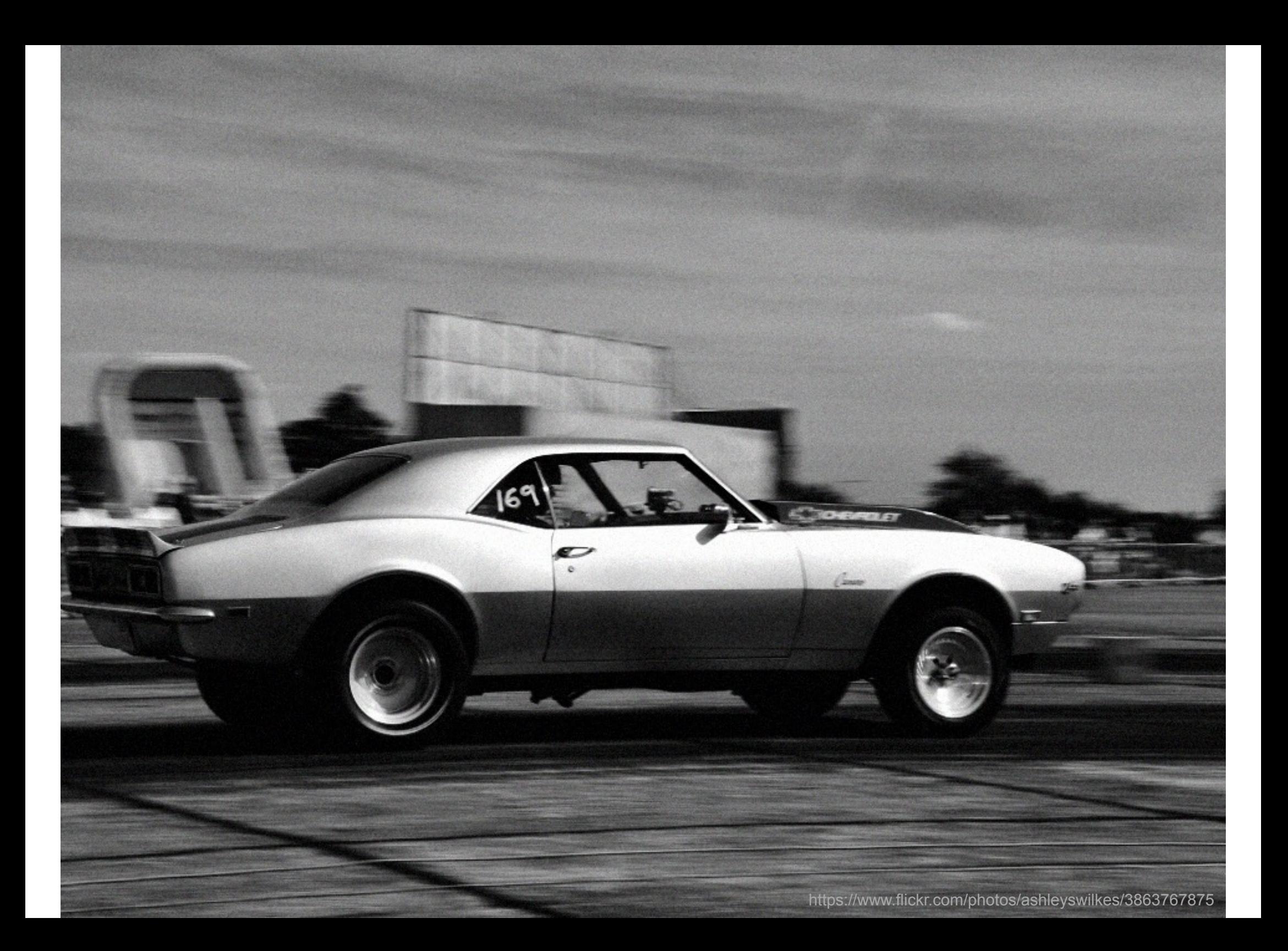

#### File System

- ► Unified Filesystem AUFS
	- > Änderungen werden ,geschichtet'
	- > Analog einem Versionierungssystem

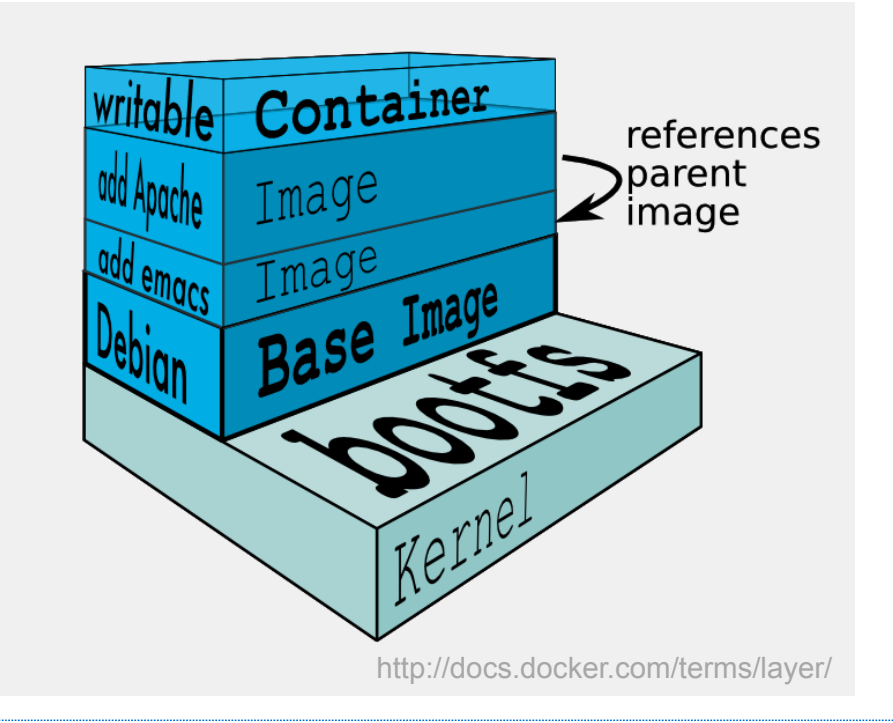

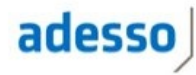

#### AUFS

```
-3588c05c7d24 Virtual Size: 510.5 MB Tags: cdwrkshp/java7-tc7:latest
 └─7cd0471cb71e Virtual Size: 510.5 MB
     ├─54dc3c2d593c Virtual Size: 517 MB 
      │ └─094cc7c59c79 Virtual Size: 523.1 MB 
         │ └─688a08b73f44 Virtual Size: 523.1 MB 
          │ └─52e46ca36cf0 Virtual Size: 523.1 MB Tags: angularjs-springmvc:1.1.0-42 
     ├─7cc63bc98af7 Virtual Size: 517 MB 
     │ └─8bf219561a14 Virtual Size: 523.1 MB 
        │ └─ebe7ec7d34bb Virtual Size: 523.1 MB 
          │ └─23205cc10892 Virtual Size: 523.1 MB Tags: angularjs-springmvc:1.1.0-41 
     ├─d420a23f980b Virtual Size: 517 MB 
      │ └─4afb0caceae6 Virtual Size: 523.1 MB 
        │ └─aed914cc5e2c Virtual Size: 523.1 MB 
         Ld17e5a80a367 Virtual Size: 523.1 MB Tags: angularjs-springmvc:1.1.0-40
```
#### **Dockerfiles**

```
FROM ubuntu:precise 
MAINTAINER Halil-Cem Guersoy hcguersoy@gmail.com 
RUN apt-get install -y wget curl 
RUN apt-get install -y openjdk-7-jdk 
RUN apt-get install -y tomcat7 
COPY ./server.yaml /etc/tomcat7/server.yaml 
EXPOSE 8080
```

```
$ docker build –t myrepo:5000/mytc:0.1 . 
$ docker inspect myrepo:5000/mytc:0.1 
$ docker push myrepo:5000/mytc:0.1 
$ docker run –i –t myrepo:5000/mytc:0.1 /bin/bash 
$ docker ps -a
```
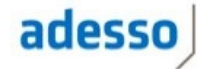

#### Application Images

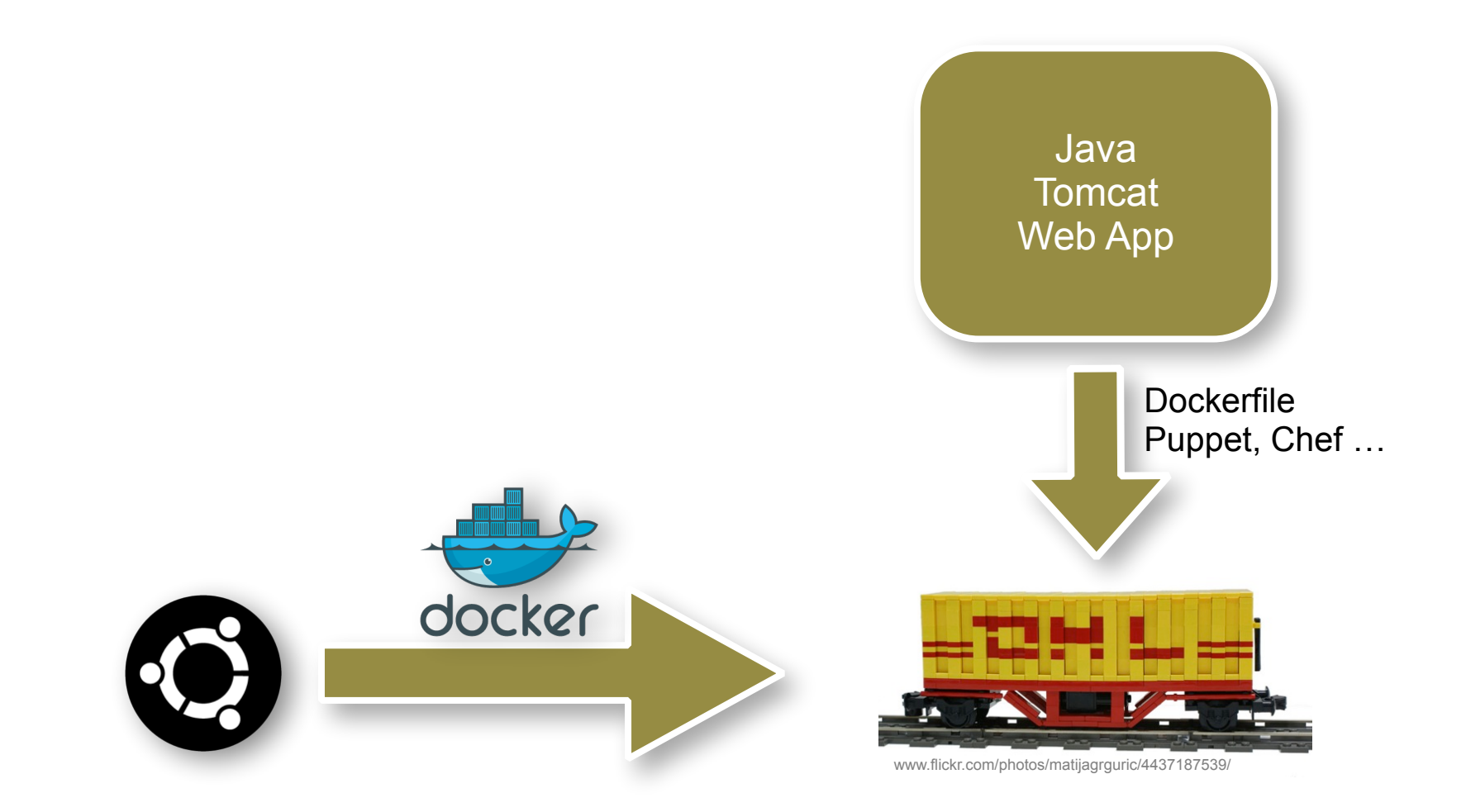

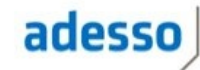

#### Application "Container"

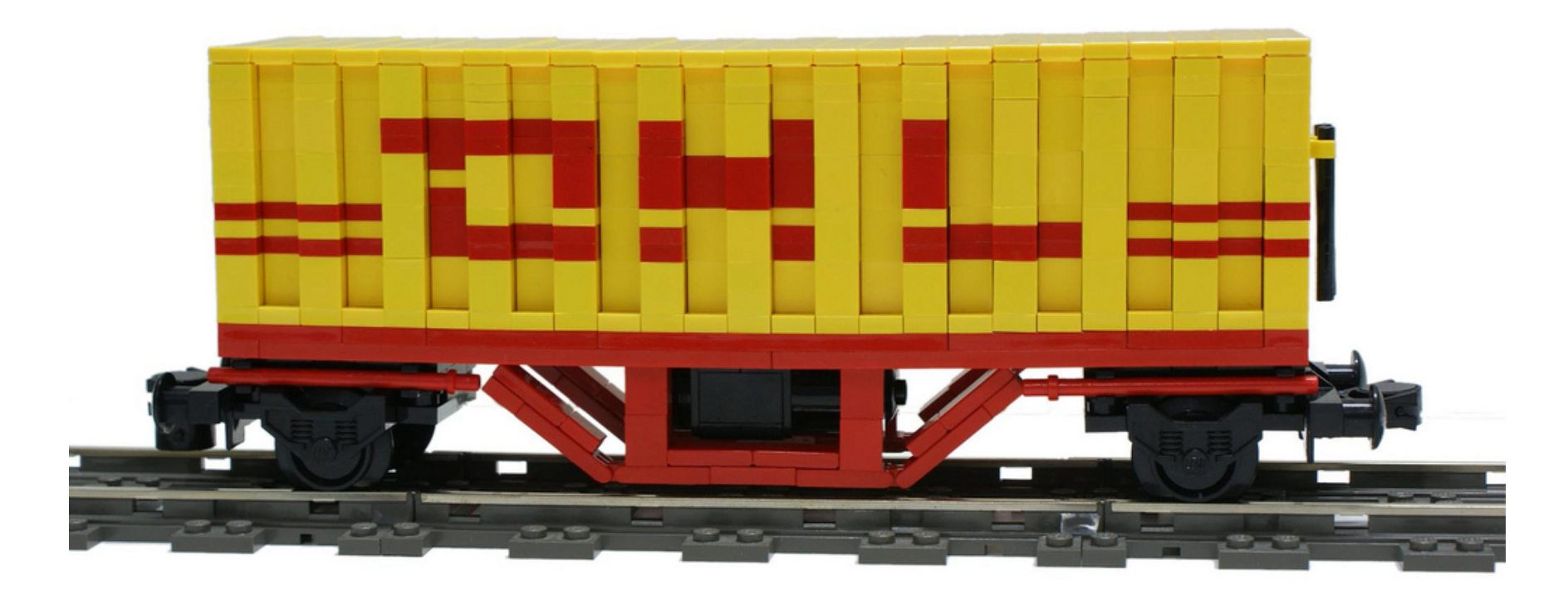

https://www.flickr.com/photos/matijagrguric/4437187539

#### Layering im Filesystem

- ► Basis Images
- ► Vererbung / Layering File System

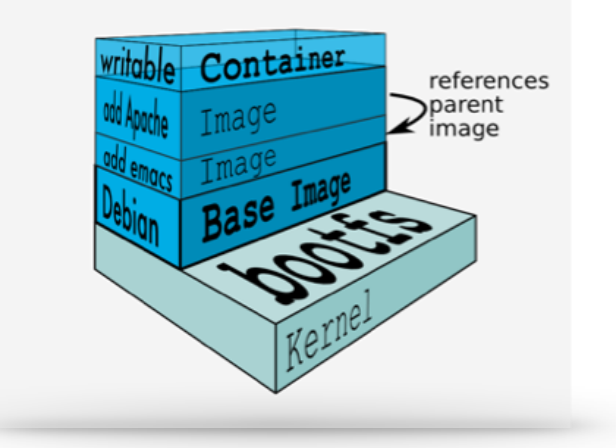

http://docs.docker.com/terms/layer/

- ► App Image enthält zusätzlich nur Änderungen
	- > Konfiguration & Applikation

► **Jede Version wird nur 1x gebaut!**

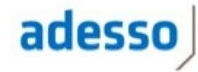

#### Container verbinden

- ► Mehrere Container benötigt
	- > Datenbank, AppServer, WebServer, LB…
- ► Container mit Links verbinden
- ► Oder, Registry'-Systeme
	- > etcd, Consul usw.
- ► Scheduler
	- > Docker Swarm, CoreOS

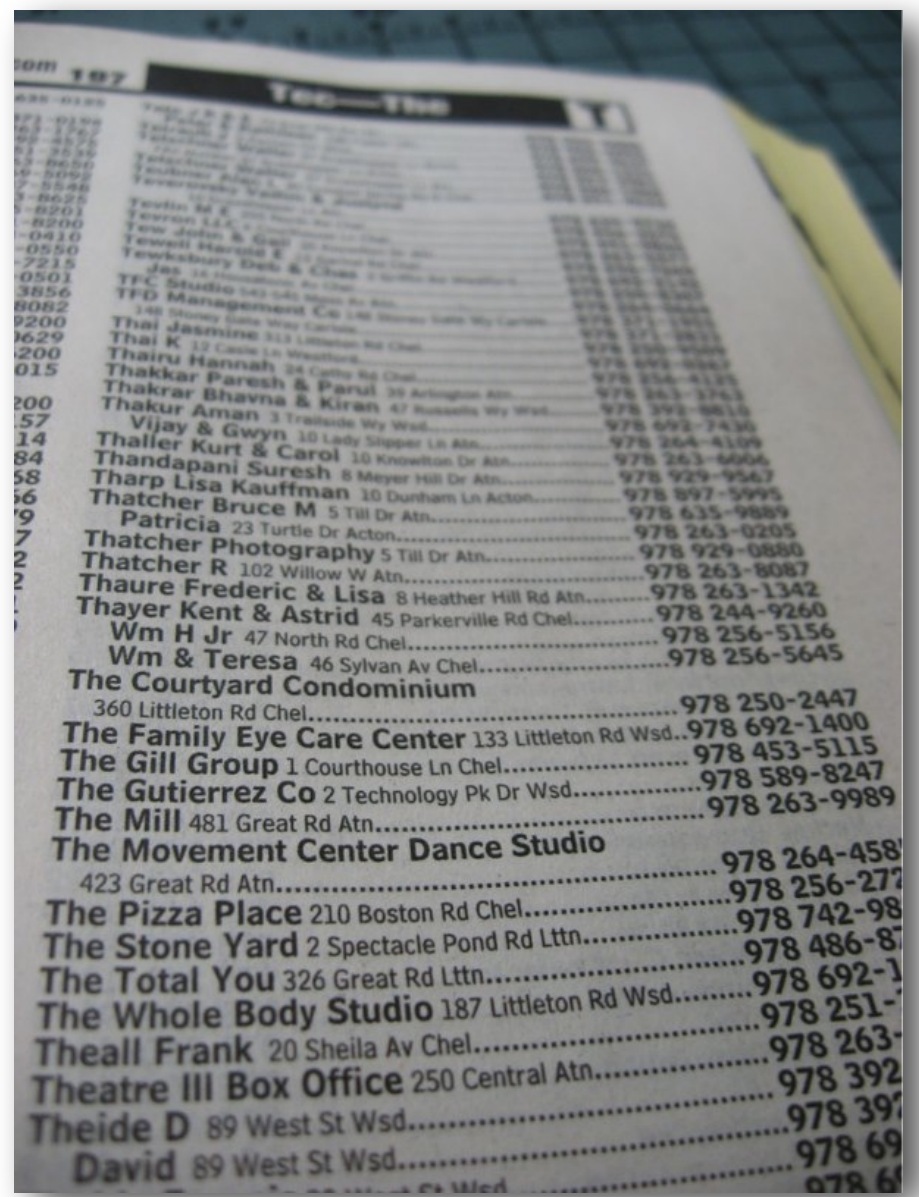

#### Container Links

```
docker run –d –P --name db42
docker run –d –P --name app42 --link db42:db
```
--link [name]:[alias]

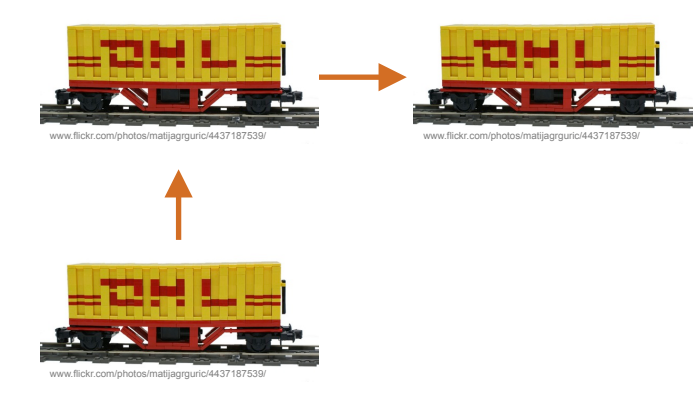

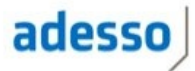

#### Container ansprechen

- ► Port Mapping auf Host
- ► Default Mapping oder vorgeben
- ► Expose im Dockerfile

▶ "Isolierte" Ports

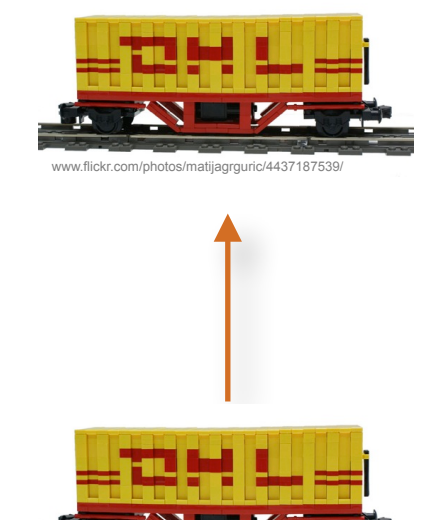

www.flickr.com/photos/matijagrguric/4437187539/

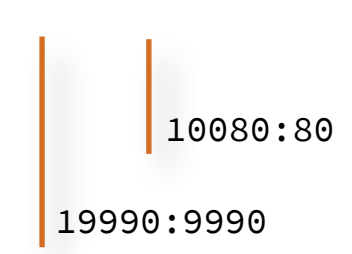

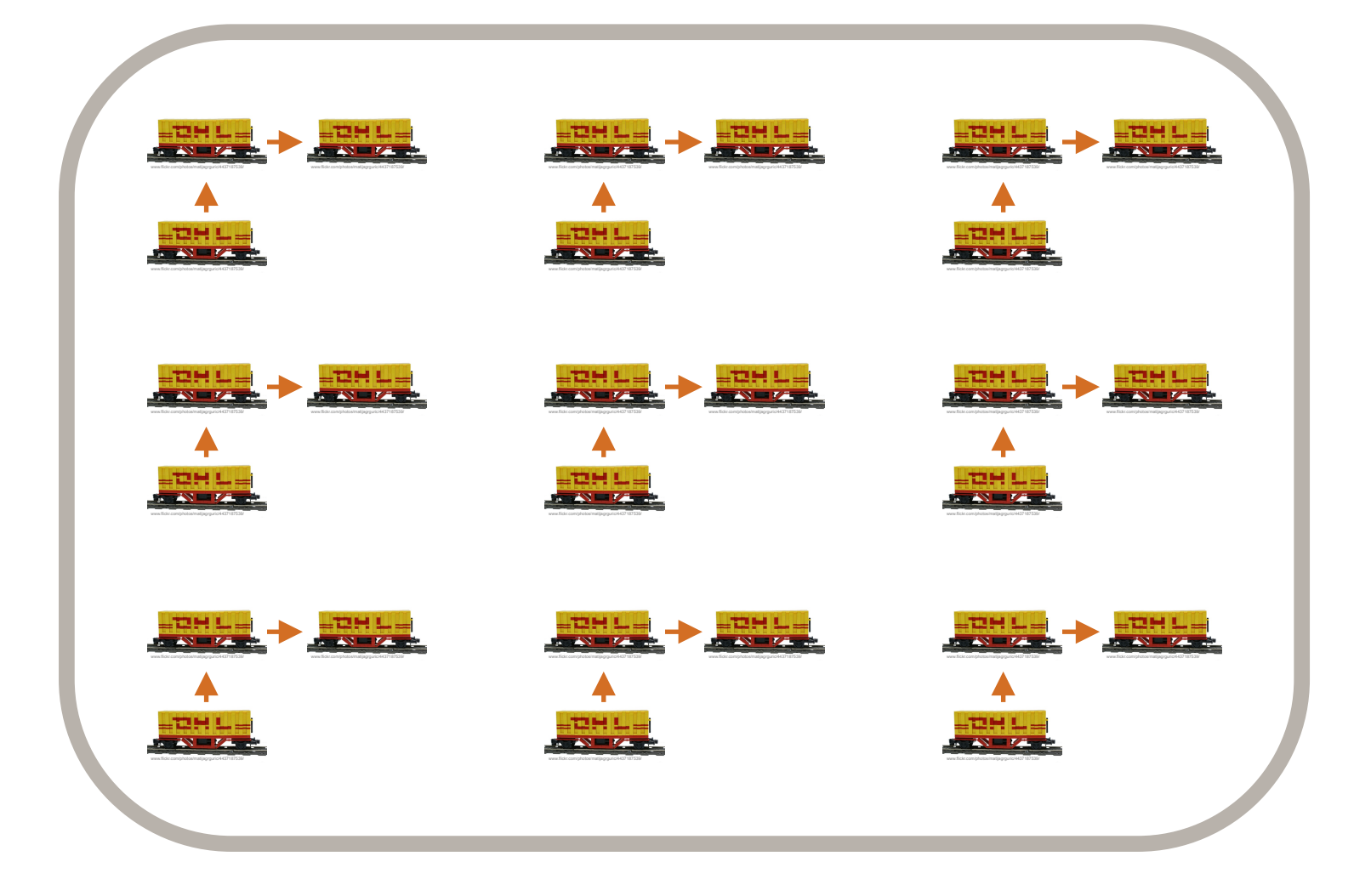

#### Auswirkungen auf Architektur?

- ► Weg von großen Monolithen
- ► Hin zu kleineren Einheiten
- ► **Microservices**
- ► Herausforderungen
	- > Orchestrierung
	- > Resilience

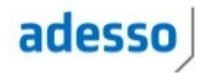

Infrastructure as Code

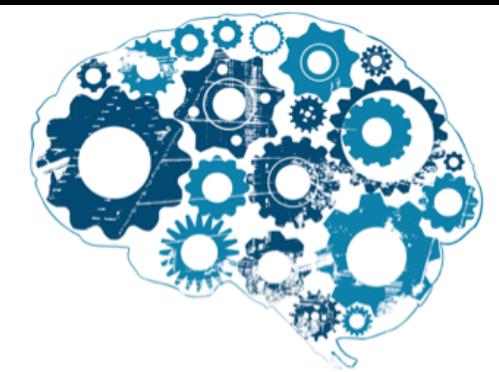

- ► Server für Container muss bereit gestellt werden
- ► CI-Systeme, Docker, … müssen installiert werden
- ► Puppet, Chef, Ansible…

```
service { $servicename : 
   name \Rightarrow $servicename,
   ensure => running,
   enable => true,
    require => [File["/etc/init/$servicename.conf"]], 
    subscribe => File[$config_file], 
 }
```
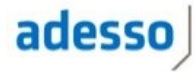

#### CD + Docker Workflow - supertrivial

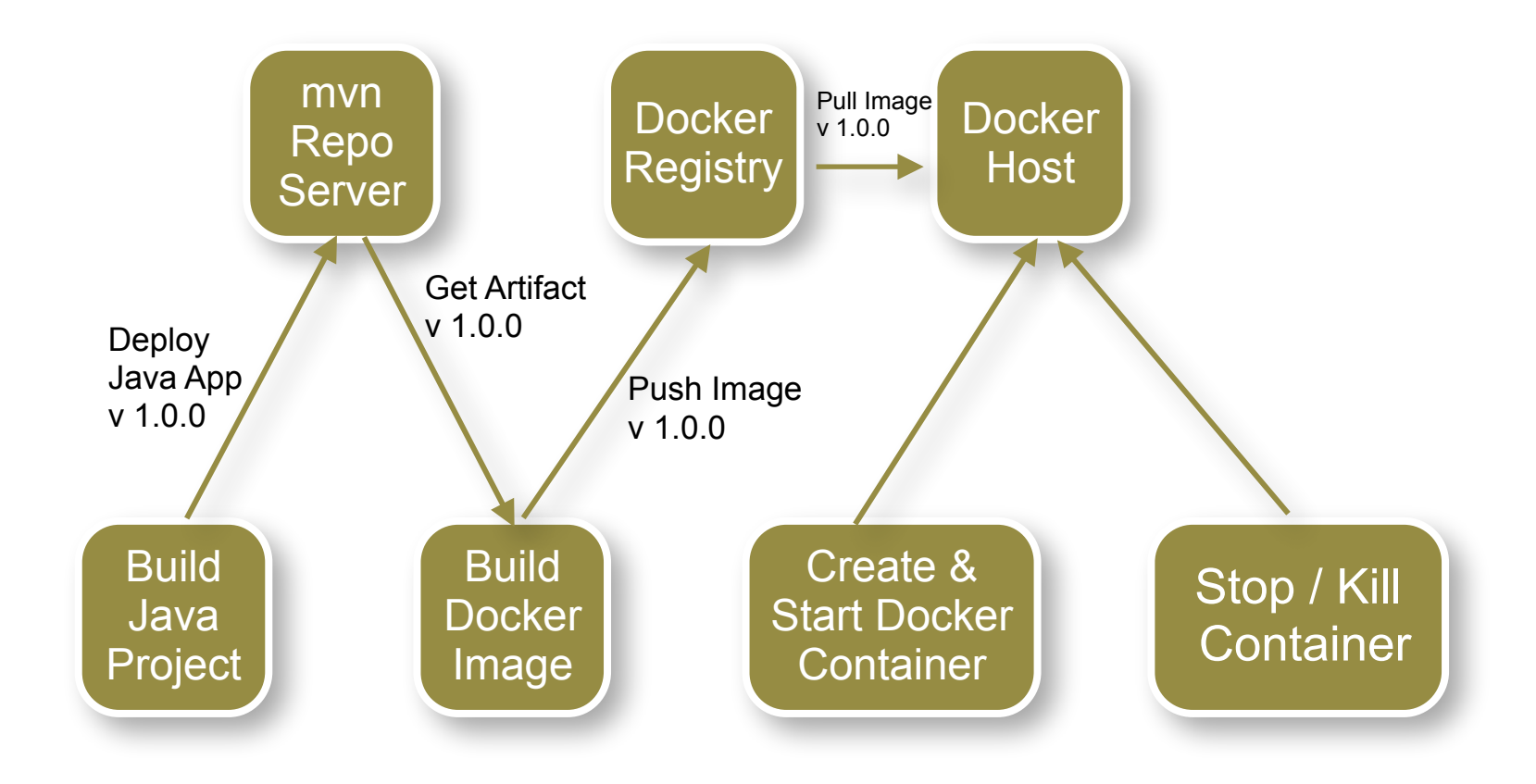

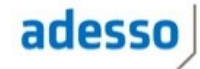

## Snapshots are Evil!

## **Build once - deploy many!**

https://www.flickr.com/photos/jstar/2338025074

#### Promote!

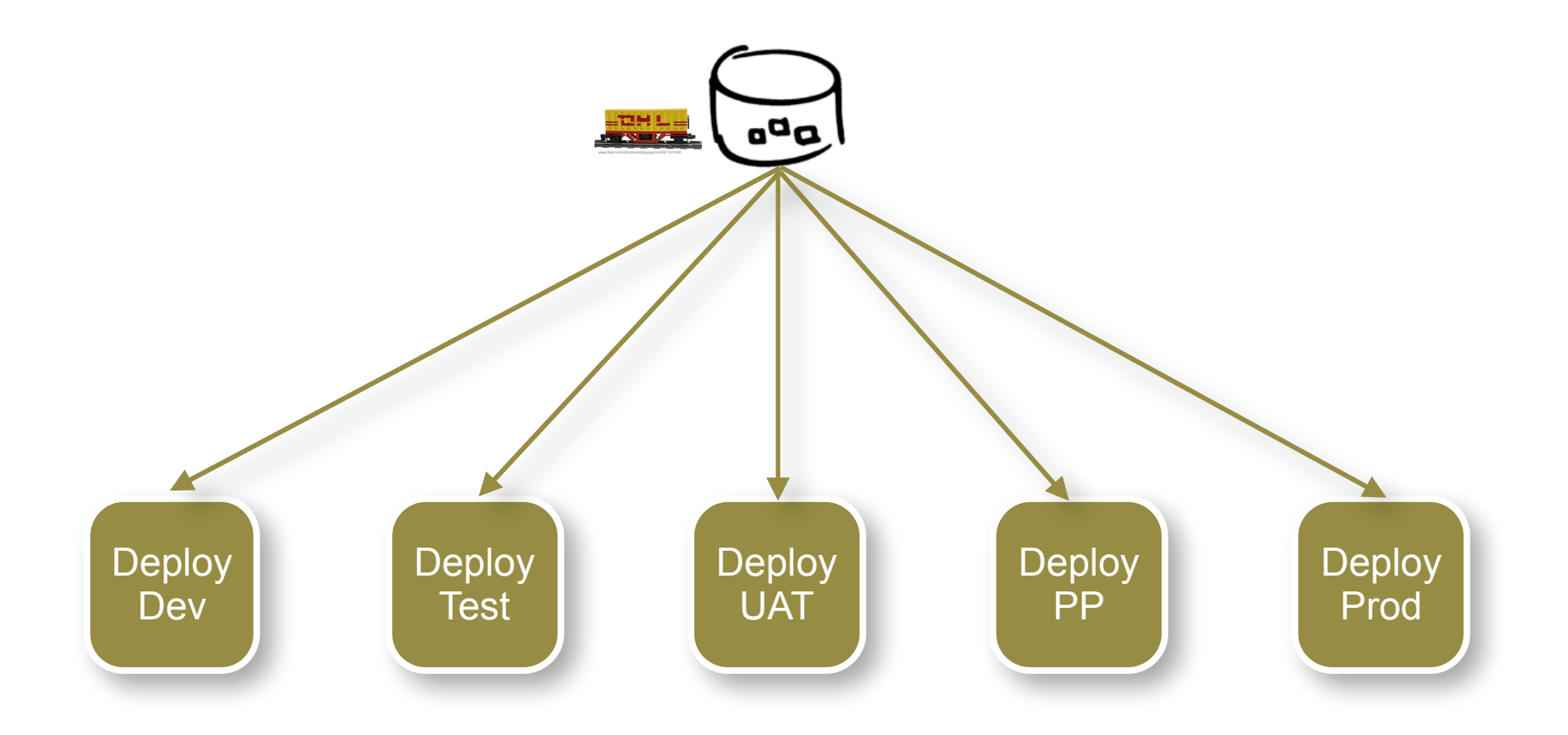

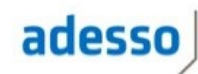

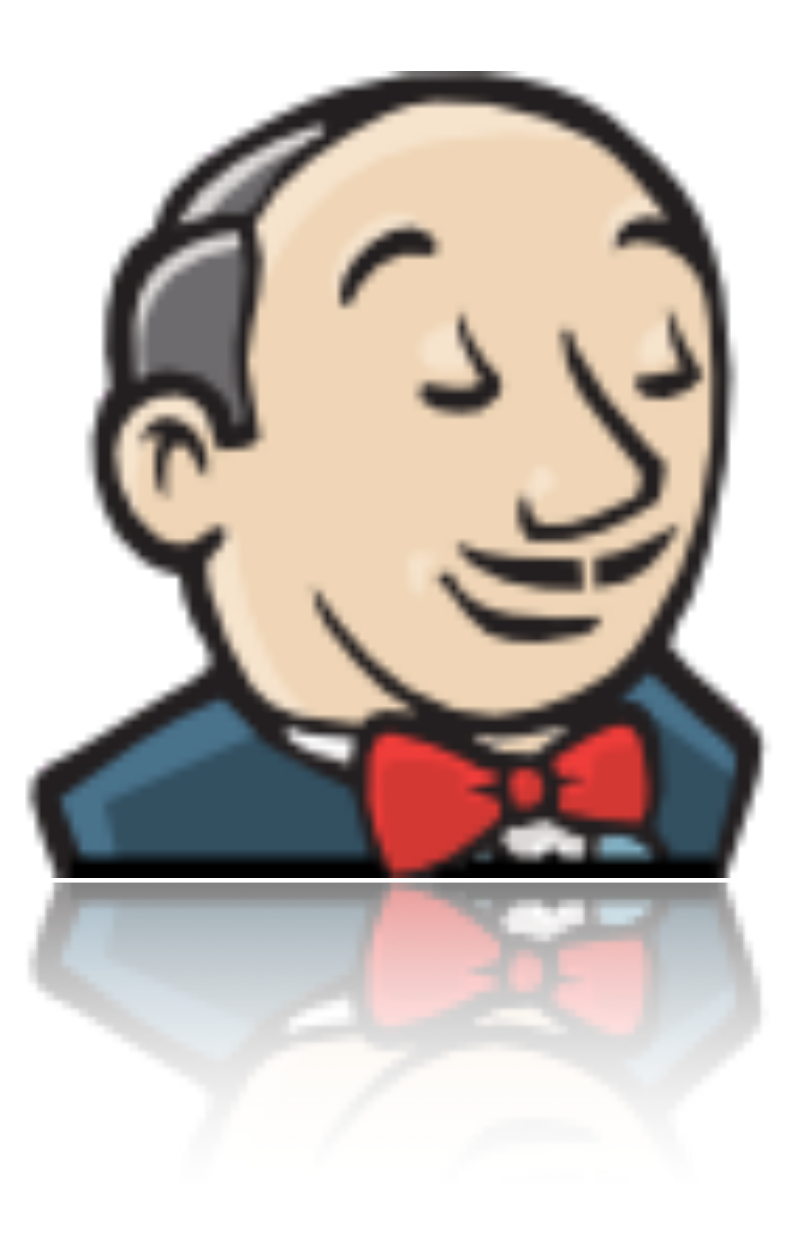

#### **Jenkins**

- ► "nur" ein C. Integration-Server
- ► CD Funktionalität über Plugins

► Plugins harmonieren nicht immer :-(

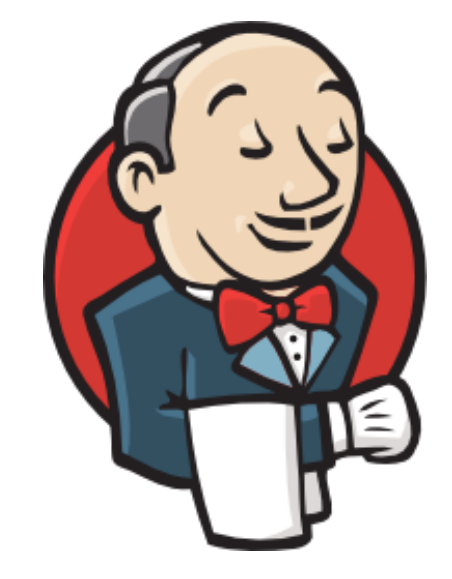

#### Docker mit Jenkins

#### ► TODOs:

- > Images bauen, pullen, pushen
- > Container anlegen und starten
- > Container stoppen / löschen etc.

- ► *Docker build step plugin*
	- > leider nicht ganz ausgereift

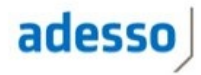

#### REST to the Rescue

- ► Docker bietet REST API
- ► Alle notwendigen Aktionen aufrufbar
- ► Integration in Jenkins via Shell / Scripting
- ► Client APIs für fast alle wichtigen Sprachen: http://docs.docker.com/reference/api/ remote\_api\_client\_libraries/

#### docker-py

- ► Kommt von Docker
- ► Python "Standard" auf Linux
- ► Einfache Client API
- ► Über "Shell Exekution" in Jenkins aufrufbar

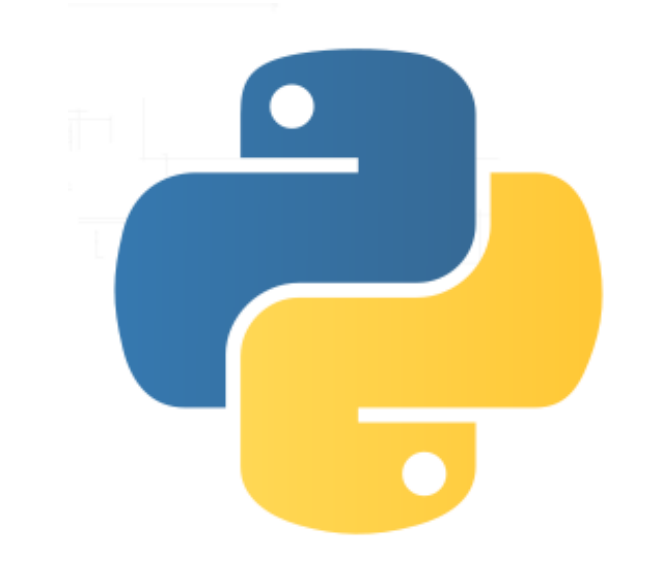

#### docker-py

```
def create start container(repository, image, tag, name, links):
     pull_container(repository, image, tag) 
     cont_info = c.create_container(repository+"/"+image+":" + tag, name=name)
     print 'The ID is :', cont_info["Id"] 
     if args.verbose > 1: 
         print "Container Informationen:", cont_info 
     started = c.start(cont_info, publish_all_ports=True, links=links)
     print "Container gestartet ", cont_info["Id"] 
     return cont_info;
```
#### Noch mehr Plugins

- ► Parametrizied Trigger Plugin
- ► Build Pipeline Plugin
- ► Rebuild Plugin
- ► Artifact Resolver Plugin
- ▶ Artifact Promotion Plugin
- ► Jenkins Workflow Plugin

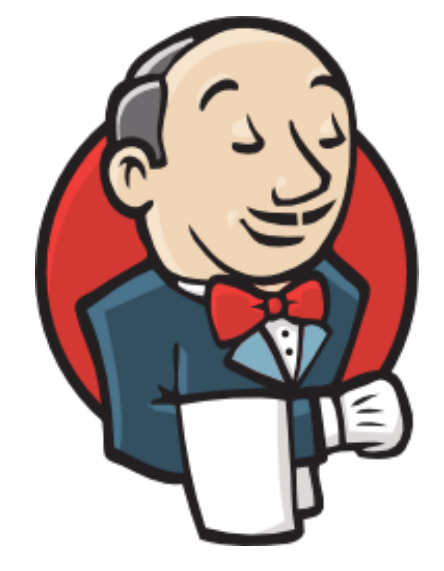

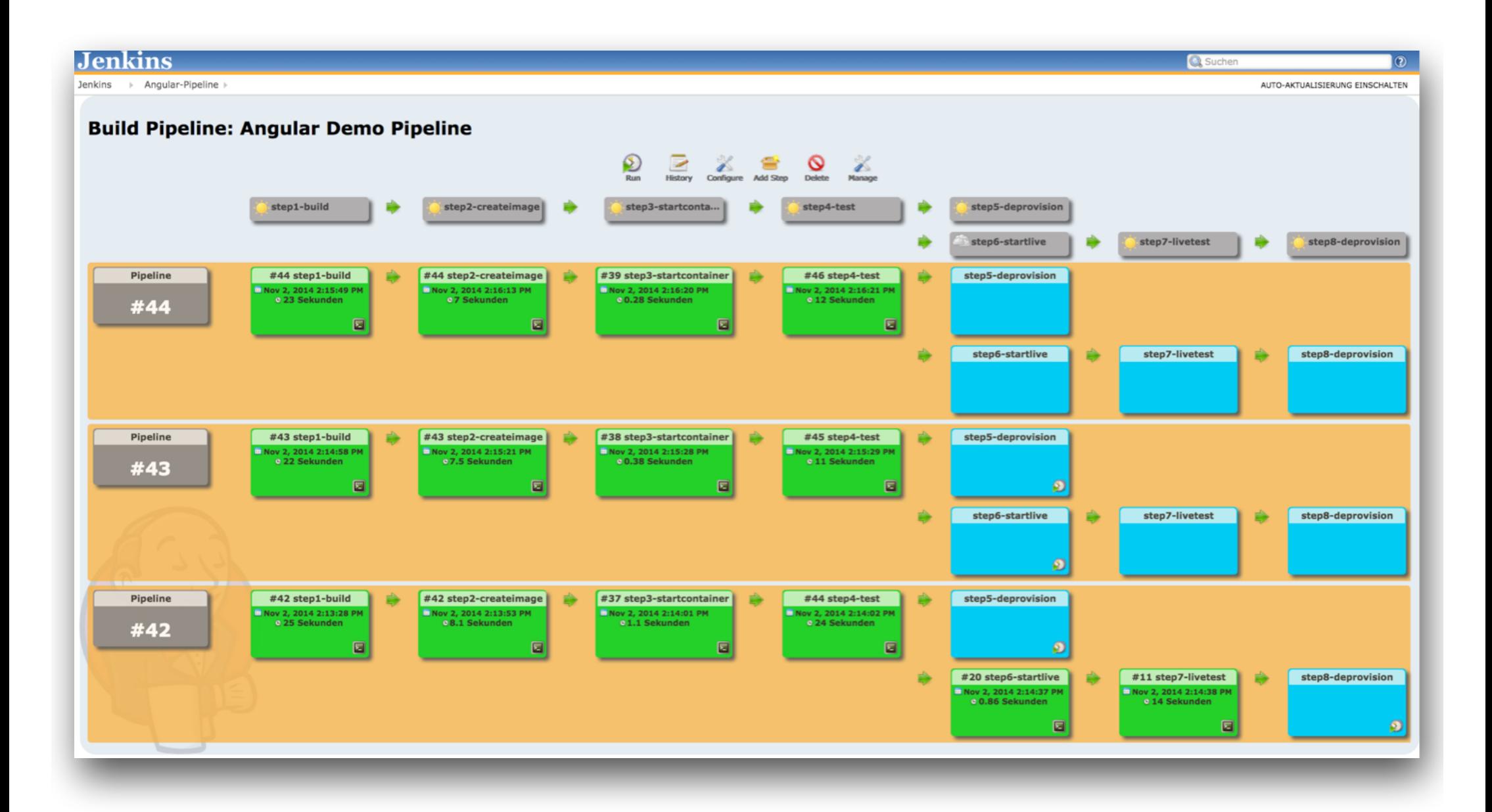

#### Jenkins Skalierung

► Docker zum Skalieren von Jenkins

- ► "Jenkins Docker Plugin"
- ► "Slave Container" on demand
- ► Spezialisierte Build-Container
	- > DinD für Image Builds

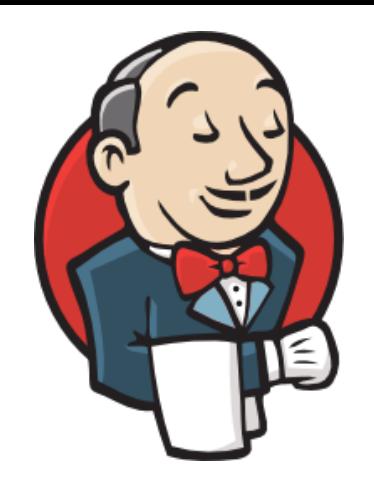

### Eberhard Wolff Continuous Delivery

Der pragmatische Einstieg

dpunkt.verlag

#### CONTINUOUS DELIVERY

The Addison-Wesley Signature Series

RELIABLE SOFTWARE RELEASES THROUGH BUILD, TEST, AND DEPLOYMENT AUTOMATION

**JEZ HUMBLE DAVID FARLEY** 

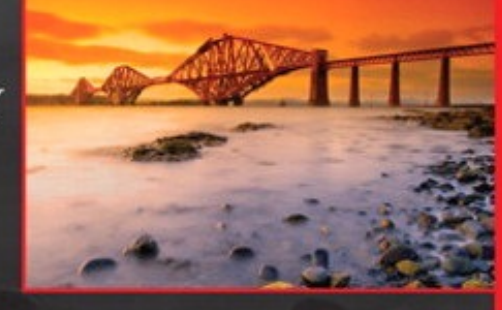

#### **Foreword by Martin Fowler**

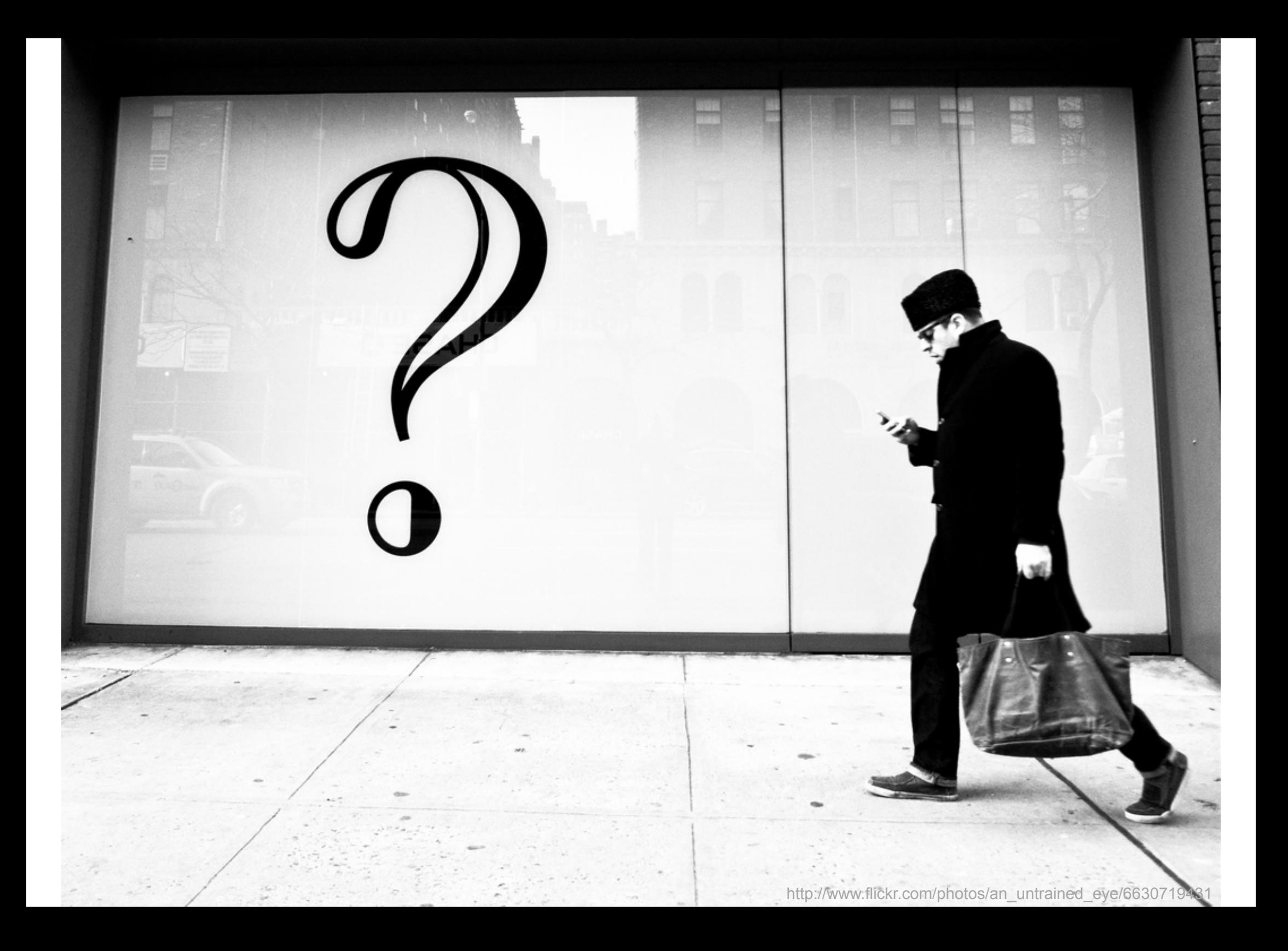

halil-cem.guersoy@adesso.de https://twitter.com/hgutwit

# END

http://www.flickr.com/photos/tcmorg